## Is your beneficiary information up to date?

You should name a beneficiary for your life insurance, 401(k) and HSA accounts. This ensures that they will distribute the policy proceeds the way you want after your death.

Without beneficiary designations set, in the event of your death, benefits would be paid according to plan rules, which might be different from the designation you would choose.

We encourage you to take a few minutes to review your beneficiary designations, especially after a life event, such as marriage, divorce, birth of a child, etc.

## 😰 reliancematrix

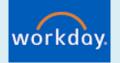

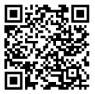

You can assign or change your life insurance beneficiaries at any time through Workday.

- 1. Login to your Workday account: https://wd5.myworkday.com/wday/authgwy/dealertire/login.htmld
- 2. From Menu, click on Benefits
- 3. Under Change, click on Benefits
  - a. Select Change Reason: Beneficiary Change
  - b. Enter today's date, then click Submit
  - c. Open the new benefit event to manage your life insurance beneficiaries
  - d. Click Review and Sign then Submit to save

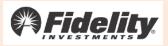

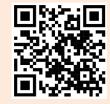

Simply scan the QR code to login and begin setting up your beneficiaries at <u>401k.com</u>.

To navigate to your beneficiary designations online:

- 1. Login to Fidelity
- 2. Click the **Profile** link
- 3. Select Beneficiaries and follow the online instructions

## Pitfalls of Not Naming a Beneficiary

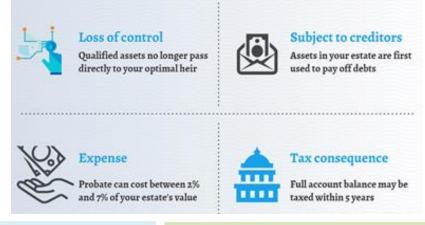

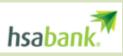

Designate a beneficiary or update your current beneficiary in the Member Website at <u>hsabank.com</u>. You will need to login to your account.

You'll be asked to provide information about your chosen beneficiary, including their **Social Security Number** and **birth date**.

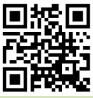

| ( | 20 |
|---|----|
|   |    |

Still have questions?

Please call **RelianceMatrix** at 1-800-351-7500 **Fidelity** at 1-800-835-5097 **HSA Bank** at 1-833-223-5601